# size:110\*80mm

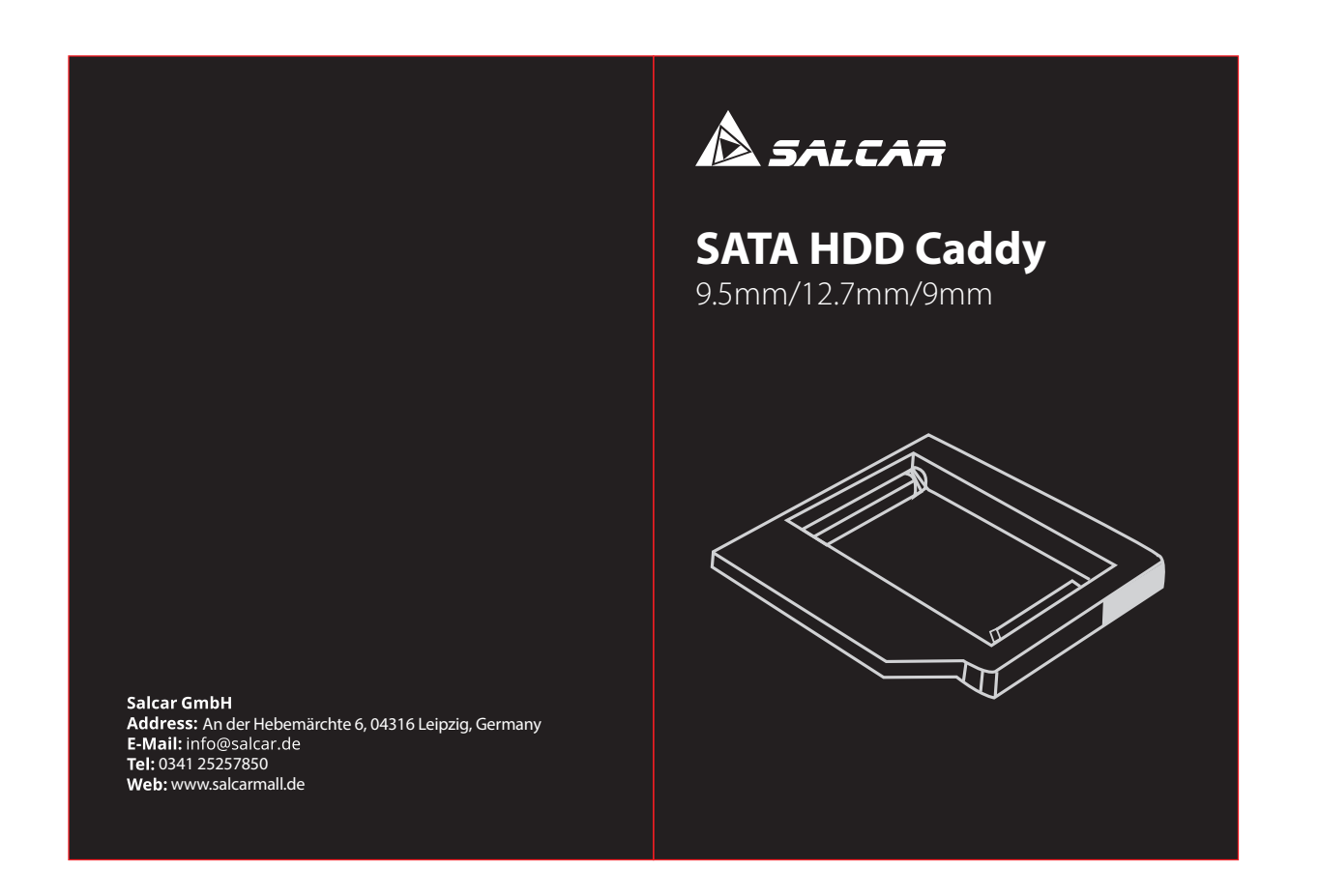

**Instructions for Mac users Note 1:** This adapter can handle SATA-3 speeds. Some Apple computers have SATA-3 chipset in the optical bay, but work only with SATA-2 speeds.

### **User Manual(EN)**

**Note 2:** The HDD/SSD that had your system installed should always be placed in the standard HDD slot. Only this way will Mac OS X's hibernate mode function properly ( saving and restoring the latest

state on the HDD/SSD before the battery is empty). **Note 3:** If you want to use one HDD and one SSD in your system we

recommend you to put your HDD into the caddy and your SSD into the original HDD slot for maximum speed and stability.

**Instructions for Windows users Note 1:** Your caddy comes with or without a black faceplate ( depending on type), but you can attach your original faceplate to it.

**Note 2:** If you want to use one HDD and one SSD in your system we recommend that you to put your HDD into the caddy and your SSD into the original HDD space of your laptop for maximum speed and stability.

**Assembly instructions of caddy:** 1) Take out the plastic spacer.

## **NOTE: Assembly instructions of different types caddy with HDD/SSD:**

2) Slide in the HDD/SSD into the caddy and connect it to the SATA connector. 3) Fasten your HDD/SSD with 2 integrated screws. 4) Put in the plastic spacer.

**Type B caddy with two bottom holes:** 1) take out plastic spacer; 2) put your HDD/SSD into the caddy; 3) fasten two screws into HDD/SSD it the bottom of caddy; 4) put plastic spacer back into the caddy

**Installing the caddy into your laptop:** For take-apart instructions of your laptop consult your laptop's

**Type C caddy with side brackets:** 1) take out plastic spacer: 2) fasten four screws into the side holes of your HDD/SSD; 3) put your HDD/SSD into the caddy; 4)put plastic spacer back into the caddy.

manual or manufacturer's website. With so many laptops on the market we cannot provide detailed instructions for every model. In nost of the cases you have to unscrew just 1 screw at the bottom of your laptop for taking out the DVD-burner. 1) Take our your DVD-burner.

2) Transfer all brackets ( if you have any) from it to the caddy. 3) Attach the generic faceplate or attach your original faceplate to the caddy. 4) Reassemble your laptop.

**For the best take-apart instructions with photos for your computer go to:**

- 1) Choose your Mac ( iMac, Mac Mini, Macbook Pro, etc.) then your Mac's model.
- 2) Choose the option "Optical Drive replacement" and follow the instructions.

**Nota**:**Istruzioni di montaggio del carrello con HDD / SSD: Carrello tipo A con viti integrate:** 1) prendi il nostro distanziatore in plastica; 2) inserisci il tuo HDD / SSD nel carrello; 3) fissare le viti

3) When you have your superdrive taken out, transfer the SATA cable and the metal bracket from it to the caddy. Fix the caddy into your computer the same way as your superdrive was fixed. 4) Reassemble your machine according to the instructions.

distanziatore in plastica nel carrello. **Carrello tipo C con staffe laterali:** 1) estrarre il distanziale in plastica:

2) fissare quattro viti nei fori laterali dell'HDD / SSD; 3) inserisci il tuo HDD / SSD nel carrello; 4) rimettere il distanziatore in plastica nel carrello.

**Type A caddy with integrated screws:** 1) take our the plastic spacer; 2) put your HDD/SSD into the caddy; 3) fasten the integrated screws; 4)put plastic spacer back into the caddy.

**Dear User,**

#### 2) Schieben Sie die Festplatte / SSD in den Caddy und verbinden Sie ihn mit dem SATA-Anschluss. 3) Befestigen Sie Ihre Festplatte / SSD mit 2 integrierten Schrauben. 4) Setzen Sie den Kunststoffabstandhalter eir

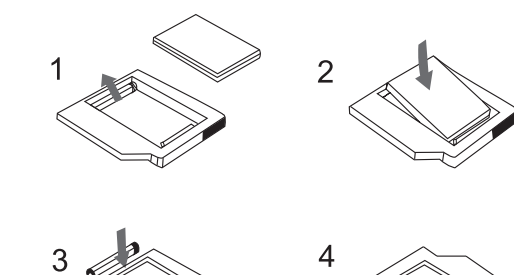

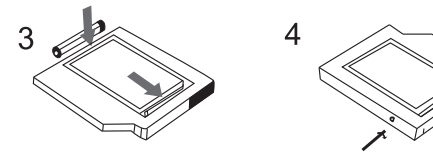

Thank you for your purchase. This caddy helps you add another HDD or SSD to your computer instead of your DVD-burner. It is bootable and compatible with all SATA speeds. The negotiated SATA link speed

will be determined by your computer's chipset.

If you have any questions or need assistance you can contact us.

Anweisungen zum Auseinandernehmen Ihres Laptops finden Sie im Handbuch Ihres Laptops oder auf der Website des Herstellers. In den meisten Fällen müssen Sie nur eine Schraube an der Unterseite Ihres Laptops lösen.

### **Installazione del carrello nel laptop:**

- den Caddy. 3) Bringen Sie die allgemeine Frontblende an oder bringen Sie Ihre ursprüngliche Frontblende am Caddy an. 4) Bauen Sie Ihren Laptop wieder zusammen.
- **Anweisungen zum Auseinandernehmen:**
- 1) Wählen Sie Ihren Mac (iMac, Mac Mini, Macbook Pro usw.) und dann das Modell Ihres Mac.
- 2) Wählen Sie die Option "Optisches Laufwerk ersetzen" und befolgen Sie die Anweisungen.
- 3) Wenn Sie Ihr Superdrive herausgenommen haben, übertragen Sie das SATA-Kabel und die Metallhalterung von diesem auf den Caddy. Befestigen Sie den Caddy auf die gleiche Weise in Ihrem Co

1) Prendi il tuo masterizzatore DVD. 2) Trasferisci tutte le parentesi (se ne hai) da esso sul carrello.

3) Collegare il frontalino generico o collegare il frontalino originale al carrello.

## 4) Riassembla il tuo laptop.

**Per le migliori istruzioni di smontaggio con le foto per il tuo computer vai a:** 1) Scegli il tuo Mac (iMac, Mac Mini, Macbook Pro, ecc.), Quindi il

**Caddy Typ B mit zwei Bodenlöchern:** 1) Kunststoff-Distanzstück erausnehmen; 2) Legen Sie Ihre Festplatte / SSD in den Caddy. 3) Befestigen Sie zwei Schrauben an der Unterseite des Caddys in der Festplatte / SSD. 4) Setzen Sie den Kunststoff-Abstandshalter wieder in den Caddy ein.

#### modello del tuo Mac. 2) Scegli l'opzione "Sostituzione unità ottica" e segui le istruzioni.

3) Quando il superdrive è stato rimosso, trasferire il cavo SATA e la staffa metallica da esso al carrello. Correggi il caddy nel tuo computer nello stesso modo in cui è stato riparato il tuo superdrive.

4) Riassemblare la macchina secondo le istruzioni.

**Carrello tipo B con due fori inferiori:** 1) estrarre il distanziale in plastica; 2) inserisci il tuo HDD / SSD nel carrello; 3) fissare due viti nell'HDD / SSD nella parte inferiore del carrello; 4) rimettere il

ntegrate; 4) rimettere il distanziatore in plastica nel carrello.

### **Benutzerhandbuch(DE)**

## **Anweisungen für Mac-Benutzer:**

**Hinweis 1:** Dieser Adapter unterstützt SATA-3-Geschwindigkeiten. Einige Apple-Computer verfügen über einen SATA-3-Chipsatz im optischen Schacht, funktionieren jedoch nur mit SATA-2-Geschwindigkeiten.

**Hinweis 2:** Die Festplatte / SSD, auf der Ihr System installiert war, sollte immer in den Standard-Festplattensteckplatz eingesetzt werden. Nur so funktioniert der Ruhezustand von Mac OS X ordnungsgemäß (Speichern und Wiederherstellen des neuesten Status auf der Festplatte / SSD, bevor der Akku leer ist).

**Hinweis 3:** Wenn Sie eine Festplatte und eine SSD in Ihrem System verwenden möchten, empfehlen wir, dass Sie Ihre Festplatte in den Caddy und Ihre SSD in den ursprünglichen Festplattensteckplatz einsetzen, um maximale Geschwindigkeit und Stabilität zu erzielen.

### **Anweisungen für Windows-Benutzer:**

**Hinweis 1:** Ihr Caddy wird mit oder ohne schwarze Frontplatte geliefert (je nach Typ). Sie können jedoch auch Ihre Original-Frontplatte daran anbringen.

**Hinweis 2:** Wenn Sie eine Festplatte und eine SSD in Ihrem System verwenden möchten, empfehlen wir, dass Sie Ihre Festplatte in den Caddy und Ihre SSD in den ursprünglichen Festplattenspeicher Ihres Laptops einsetzen, um maximale Geschwindigkeit und Stabilität zu erzielen.

> 2) Transfiera todos los soportes (si tiene alguno) al caddy. 3) Adjunte la placa frontal genérica o adjunte su placa frontal original

### **Montageanleitung:**

 de su Mac. 2 )Elija la opción "Reemplazo de unidad óptica" y siga las instrucciones. 3) Cuando saque su unidad, transfiera el cable SATA y el soporte de metal al caddy. Fije el caddy en su computadora de la misma manera que estaba fijada su unidad.

de plástico; 2) coloque su HDD/SSD en el caddy; 3) apriete los tornillos integrados; 4) vuelva a colocar el separador de plástico en el caddy. **Caddy tipo B con dos orificios inferiores:** 1) saque el separador de

1) Nehmen Sie Ihren DVD-Brenner. 2) Übertragen Sie alle Klammern (falls vorhanden) von diesem auf

**Installation:** stück herausnehmen; 2) Befestigen Sie vier Schrauben in den seitlichen Löchern Ihrer Festplatte / SSD. 3) Legen Sie Ihre Festplatte / SSD in den Caddy. 4) Setzen Sie den Kunststoff-Abstandshalter wieder in den Caddy ein.

**Caddy Typ C mit seitlichen Halterungen:** 1) Kunststoff-Distanz-

separador de plástico en el caddy. 12 12 13 14 15 16 16 17 18 19 20<br>12 14 15 16 16 17 18 19

 wie Ihr Superdrive. 4) Bauen Sie alles gemäß den Anweisungen wieder zusammen.

**Hinweis**:**Montageanleitung Caddy mit HDD / SSD: Caddy Typ A mit integrierten Schrauben:** 1) Nehmen Sie unseren unststoff-Abstandshalter. 2) Legen Sie Ihre Festplatte / SSD in den Caddy. 3) die integrierten Schrauben festziehen; 4) Setzen Sie den Kunststo-Abstandshalter wieder in den Caddy ein.

### **Sehr geehrter Nutzer,**

vielen Dank für Ihren Einkauf. Mit diesem Caddy können Sie Ihrem Computer eine weitere Festplatte oder SSD hinzufügen. Es ist bootfähig und kompatibel mit allen SATA-Geschwindigkeiten. Die SATA-Verbindungsgeschwindigkeit wird vom Chipsatz Ihres Computers bestimmt.

Wenn Sie Fragen haben oder Hilfe benötigen, können Sie uns gern kontaktieren.

### **Manuel de l'Utilisateur(FR) Instructions pour les utilisateurs de Mac**

**Remarque 1:** cet adaptateur peut gérer les vitesses SATA-3. Certains ordinateurs Apple ont un chipset SATA-3 dans la baie optique, mais ne fonctionnent qu'avec des vitesses SATA-2.

**Remarque 2:** le disque dur / SSD sur lequel votre système est installé doit toujours être placé dans la fente de disque dur standard. Ce n'est que de cette manière que le mode Veille prolongée de Mac OS X fonctionnera correctement (sauvegarde et restauration de l'état le plus récent sur le disque dur / SSD avant que la batterie ne soit vide).

**Remarque 3:** Si vous souhaitez utiliser un disque dur et un disque SSD dans votre système, nous vous recommandons de placer votre disque dur dans le support et votre disque SSD dans la fente de disque dur d'origine pour une vitesse et une stabilité maximales.

(selon le type), mais vous pouvez y fixer votre façade d'origine.

**Instructions pour les utilisateurs Windows Remarque 1:** Votre fente est livré avec ou sans plaque frontale noire

**Remarque 2:** Si vous souhaitez utiliser un disque dur et un disque SSD dans votre système, nous vous recommandons de placer votre disque dur dans la fente et votre disque SSD dans l'espace disque d'origine de votre ordinateur portable pour une vitesse et une stabilité maximales.

**Instructions de montage du caddie:** 1) Retirez l'entretoise en plastique.

2) Faites glisser le disque dur / SSD dans le chariot et connectez-le au connecteur SATA.

**Cher utilisateur,**

Merci pour votre achat. Ce support vous permet d'ajouter un autre disque dur ou SSD à votre ordinateur au lieu de votre graveur de DVD. Il est amorçable et compatible avec toutes les vitesses SATA. La vitess de liaison SATA négociée sera déterminée par le chipset de votre

ordinateur.

Si vous avez des questions ou avez besoin d'assistance, vous pouvez

nous contacter.

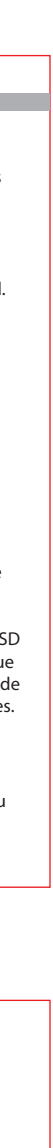

### **Manuale d'Istruzioni(IT)**

### **Istruzioni per utenti Mac**

**Nota 1:** Questo adattatore è in grado di gestire velocità SATA-3. Alcuni computer Apple hanno chipset SATA-3 nel vano ottico, ma funzionano solo con velocità SATA-2.

**Nota 2:** L'HDD / SSD su cui è installato il sistema deve essere sempre inserito nello slot HDD standard. Solo in questo modo la modalità di ibernazione di Mac OS X funzionerà correttamente (salvando e ripristinando l'ultimo stato sull'HDD / SSD prima che la batteria sia scarica).

**Notq 3:** Se si desidera utilizzare un HDD e un SSD nel sistema, si consiglia di inserire l'HDD nel carrello e l'SSD nello slot HDD originale per la massima velocità e stabilità.

## **Istruzioni per Utenti Windows**

**Nota 1:** Il carrello viene fornito con o senza una mascherina nera (a

seconda del tipo), ma è possibile collegare la mascherina originale. **Nota 2:** Se si desidera utilizzare un HDD e un SSD nel proprio sistema,

si consiglia di inserire l'HDD nel carrello e l'SSD nello spazio HDD originale del laptop per la massima velocità e stabilità.

## **Istruzioni di montaggio del carrello:**

1) Estrarre il distanziatore in plastica. 2) Inserire l'HDD / SSD nel carrello e collegarlo al connettore SATA 3) Fissare l'HDD / SSD con 2 viti integrate. 4) Inserire il distanziatore in plastica.

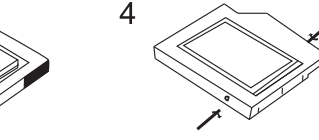

### **Caro Utente,**

La ringraziamo per il suo acquisto. Questo carrello consente di aggiungere un altro HDD o SSD al computer anziché al masterizzatore DVD. È avviabile e compatibile con tutte le velocità SATA. La velocità di collegamento SATA negoziata sarà determinata dal chipset del tuo computer.

Se hai domande o hai bisogno di assistenza può contattarci.

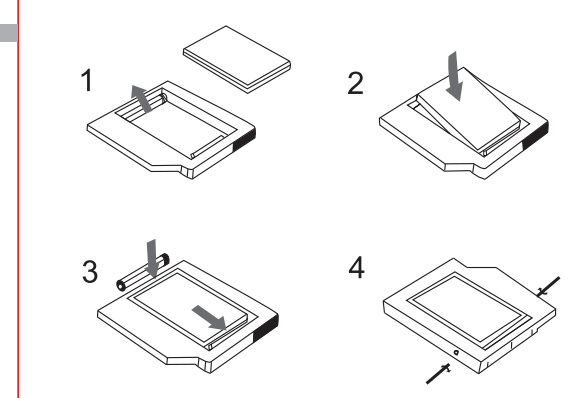

### **Instalar el caddy en su portátil:**

Para obtener instrucciones de desmontaje de su portátil, consulte el manual de su portátil o el sitio web del fabricante. Con tantos portátiles en el mercado, no podemos proporcionar instrucciones detalladas para cada modelo. En la mayoría de los casos, debe desenroscar solo 1 tornillo de la parte inferior de su portátil para

### extraer la grabadora de DVD. 1) Saque su grabadora de DVD.

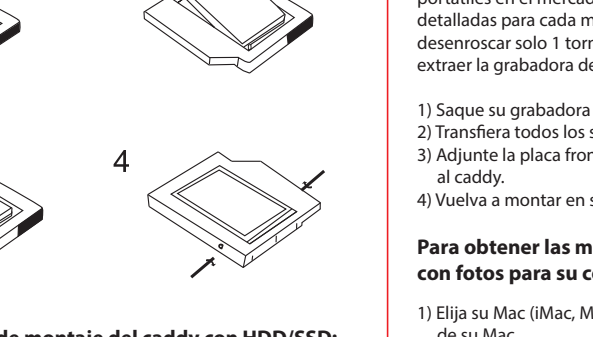

### 4) Vuelva a montar en su portátil.

**Para obtener las mejores instrucciones de desmontaje con fotos para su computadora, vaya a:**

1) Elija su Mac (iMac, Mac Mini, Macbook Pro, etc.) y luego el modelo

4 )Vuelva a montar su computadora de acuerdo con las instrucciones.

**Nota: Instrucciones de montaje del caddy con HDD/SSD: Caddy tipo A con tornillos integrados:** 1) saque nuestro separador

plástico; 2) coloque su HDD / SSD en el carrito; 3) apriete dos tornillos en el HDD/SSD en la parte inferior del caddy; 4) vuelva a colocar el

separador de plástico en el caddy. **Caddy tipo C con soportes laterales:** 1) saque el separador de plástico; 2) apriete cuatro tornillos en los orificios laterales de su HDD/SSD; 3) coloque su HDD/SSD en el caddy; 4) vuelva a colocar el

### **Manual de usuario(ES)**

**Instrucciones para usuarios de Mac Nota 1:** Este adaptador puede manejar velocidades SATA-3. Algunas computadoras Apple tienen un chipset SATA-3 en la bahía óptica, pero solo funcionan con velocidades SATA-2.

**Nota 2:** El HDD / SSD que tiene su sistema instalado siempre debe colocarse en la ranura HDD estándar. Solo así funcionará correctamente el modo de hibernación de Mac OS X (guardar y restaurar el último estado en el HDD/SSD antes de que la batería esté vacía)

**Nota 3:** Si desea usar un HDD y un SSD en su sistema, le recomendamos que coloque su HDD en el caddy y su SSD en la ranura original del HDD para obtener la máxima velocidad y estabilidad.

### **Instrucciones para usuarios de Windows**

**Nota 1:** Su caddy viene con o sin una placa frontal negra (según el tipo), pero puede adjuntar su placa frontal original.

**Nota 2:** Si desea usar un HDD y un SSD en su sistema, le recomendamos que coloque su HDD en el caddy y su SSD en el espacio original del HDD de su portátil para obtener la máxima velocidad y estabilidad.

**Instrucciones de montaje del caddy:**

1) Saque el espaciador de plástico. 2) Deslice el HDD/SSD en el caddy y conéctelo al conector SATA. 3) Sujete su HDD/SSD con los 2 tornillos integrados.

4) Poner en el espaciador de plástico.

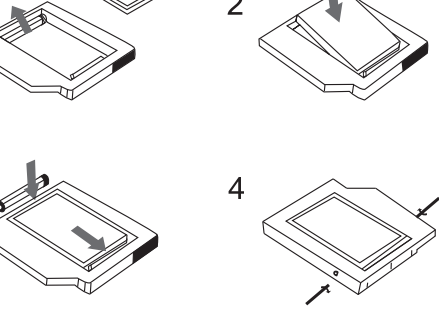

**Querido usuario,**

1) Nehmen Sie den Kunststoffabstandhalter heraus. 1 2 3 4 5 7 8 9 10

#### Gracias por su compra. Este soporte/adaptador/caddy le ayudará a agregar otro HDD o SSD a su portátil en lugar de su grabadora de DVD. Es de arranque y compatible con todas las velocidades SATA. La velocidad de enlace SATA negociada será determinada por el chipset de su portátil.

Si tiene alguna pregunta o necesita ayuda, puede contactarnos.

**Installation du chariot dans votre ordinateur portable:** Pour plus d'informations sur votre ordinateur portable, consultez le manuel de votre ordinateur portable ou le site Web du fabricant. Avec autant d'ordinateurs portables sur le marché, nous ne pouvons pas fournir d'instructions détaillées pour chaque modèle. Dans la plupart des cas, vous devez dévisser une seule vis au bas de votre ordinateur portable pour sortir le graveur de DVD.

2) Transférez tous les supports (si vous en avez) au panier. 3) Fixez la façade générique ou fixez la façade d'origine à la fente. 4) Réassemblez votre ordinateur portable.

plastique; 2) vissez quatre vis dans les trous latéraux de votre disque dur / SSD; 3) placez votre disque dur / SSD dans la fente; 4) remettez l'espaceur en plastique dans le panier.

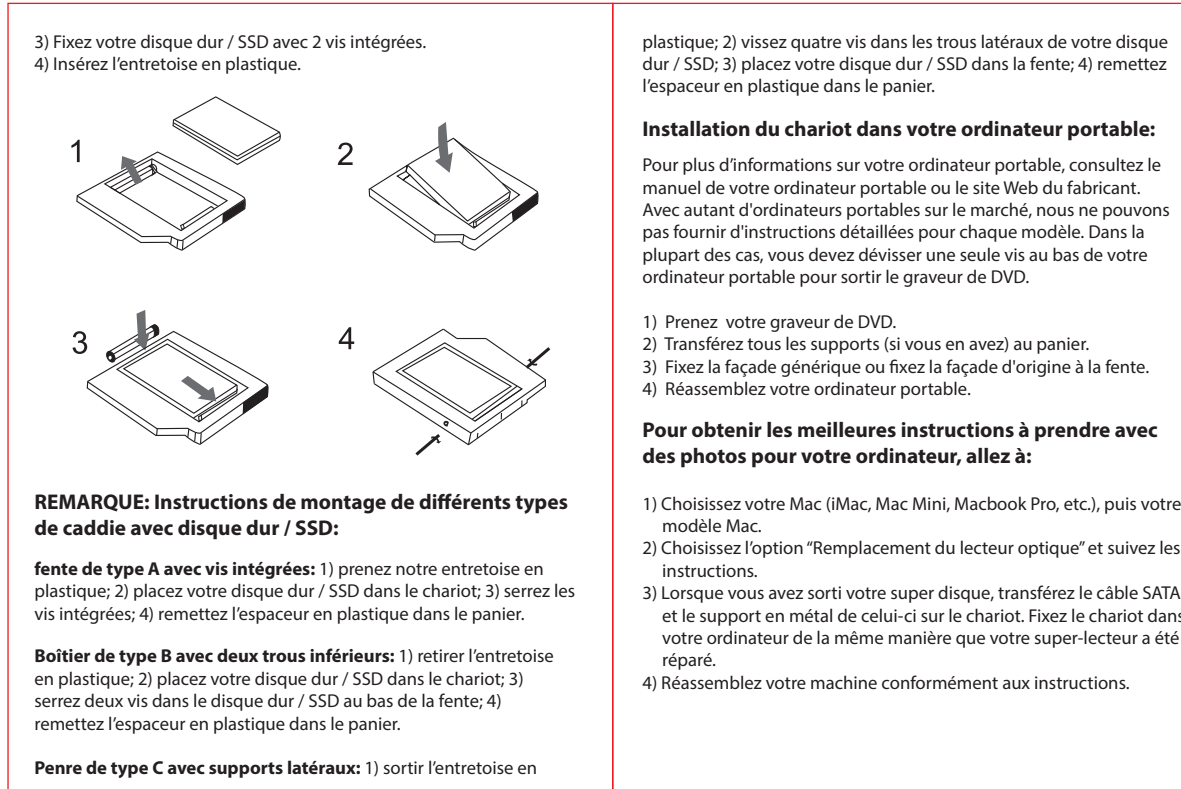

**Pour obtenir les meilleures instructions à prendre avec des photos pour votre ordinateur, allez à:**

1) Choisissez votre Mac (iMac, Mac Mini, Macbook Pro, etc.), puis votre 2) Choisissez l'option "Remplacement du lecteur optique" et suivez les

3) Lorsque vous avez sorti votre super disque, transférez le câble SATA

votre ordinateur de la même manière que votre super-lecteur a été

4) Réassemblez votre machine conformément aux instructions.